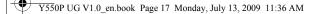

# Note:

Only use the memory card types listed above; for more information on usage, read the instructions shipped with the memory card. This card reader does not support SDIO devices (e.g. SDIO Bluetooth, etc.).

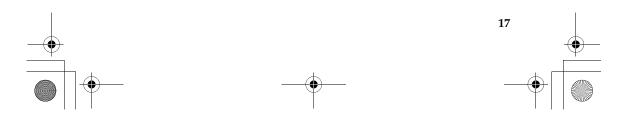

# Using lenovo remote control (specific models only) —

You can use the remote control with Windows Media Center for convenient media enjoyment.

For details of the remote control operation, see the instructions shipped with it.

#### Note:

The Windows Media Center function mentioned in the instructions of the remote control is supported by Windows 7 operating systems from Microsoft at present, but not supported by other operating systems. If necessary, please install the operating system that supports the function.

# Using the integrated camera

# 请确认

With the built-in camera, you can take photos or movies and use with various applications, such as EasyCapture, Windows Live Messenger or Yahoo! Messenger, and so on.

#### Note:

- If you use <u>Windows 7</u>, you need to install a separate third party dedicated application, because <u>Windows 7</u> does not include a program for taking pictures or movies with the integrated camera.
- The camera status indicator turns on when the camera is in use. When you do not need to use the camera, you may turn off it with Fn+Esc to save power.

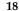

19

# Using the internet

# Using RJ-45 port

The LAN port supports a standard RJ-45 connector, and allows you to connect the computer to a high-speed DSL/cable modem connection and local area network (LAN).

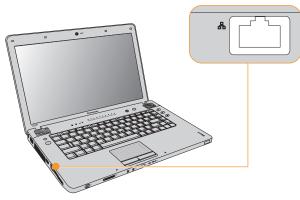

#### • Attention:

As the voltage of a telephone connection is higher than that of a network, do not attempt to connect a telephone cable to the RJ-45 port or else a short circuit of the computer might occur.

# Using wireless LAN

An isotropic antenna system is built into the display for optimal reception, enabling wireless communication wherever you are.

To enable wireless communications, do the following;

- Slide the integrated wireless device switch to .
- 2 Press Fn + F5 to make configure.

# Using Mobile Broadband (specific models only)

Before getting started with Mobile Broadband, you first need to choose a mobile network operator and make sure you are in the coverage area of the network. After that, you also need:

 To activate the Mobile Broadband service through your local mobile network operator. You will get a Subscriber Identity Module (SIM) card after activation. For instructions on inserting the SIM card, refer to "Inserting the SIM card" on page 21.

#### Notes:

- Various standards are in use by mobile operators to provide Mobile Broadband services. The Lenovo Mobile Broadband module may support one or more of the following standards:
  - GSM (Global System for Mobile Communications)
  - TD-SCDMA (Time Division-Synchronous Code Division Multiple Access)

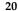

- SCDMA (Synchronous Code Division Multiple Access)
- EV-DO (Evolution Data Optimized)
- HSPA (High Speed Packet Access)
- Mobile Broadband is a subscription service. Refer to your local mobile network operator for availability, cost and other information.
- A SIM card is a type of smart card used by mobile network operators to identify their service subscribers on the mobile network. You will get the SIM card from your mobile network operator after you have activated the Mobile Broadband service.
- A connection management utility to connect/disconnect to your Mobile Broadband network.

#### Note:

In general, your mobile service provider provides this utility.

#### Inserting the SIM card

To insert the SIM card:

Turn off the computer; then disconnect the AC adapter and all cables from the computer.

**2** Close the computer display and turn it over.

- **3** Remove the battery.
- Insert the SIM card to the card slot until it clicks into place as shown in the drawing.

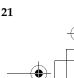

#### Note:

Insert the SIM card in the direction shown below. Inserting the SIM card in the wrong direction may damage the SIM card slot.

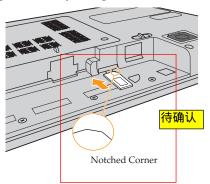

**(5)** Put the battery back in place, turn the computer over again, and reconnect the cables.

# Removing the SIM card

To remove the SIM card:

**1** Turn off the computer, then disconnect the AC adapter and all cables from the computer.

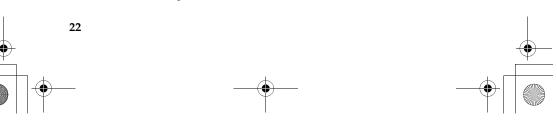

23

- **2** Close the computer display and turn it over.
- **3** Remove the battery.
- Push the SIM card in until you hear a click, and then pull the SIM card out.

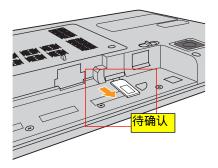

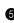

5 Put the battery back in place, turn the computer over again, and reconnect the cables.

#### Note:

Never insert or remove the SIM card while the computer is on. Doing so may cause permanent damage to the SIM card as well as the SIM card reader.

# Securing your computer

This section provides information about how to help protect your computer from theft and unauthorized use.

## Attaching a security lock (optional)

You can attach a security lock to your computer to help prevent it from being removed without your permission.

Attach a security lock to the keyhole of the computer; then secure the chain on the lock to a stationary object. Refer to the instructions shipped with the security lock.

Refer to the "Left-side view" on page 3 for the location of the security keyhole.

Note:

You are responsible for evaluating, selecting, and implementing the locking devices and security features. Lenovo makes no comments, judgements, or warranties about the function, quality, or performance of locking devices and security features.

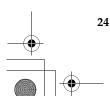

# ■ Using VeriFace<sup>™</sup>

VeriFace is a face recognition software which takes a digital snapshot, extracts key features of your face, and creates a digital map that becomes the system's "password".

#### Note:

The face registration and verification works best in a environment with steady and even light.

For more instructions on VeriFace, see the help file on your software.

## Using passwords

Using passwords helps prevent your computer from being used by others. Once you set a password and enable it, a prompt appears on the screen each time you power on the computer. Enter your password at the prompt. The computer cannot be used unless you enter the correct password.

Make sure that only authorized individuals access your computer. Establishing different kinds of passwords requires that other possible users know the proper passwords in order to access your computer or your data. This password can be from one to seven alphanumeric characters in any combination.

For details about how to set the password, see the Help to the right of the screen in BIOS Setup Utility.

#### Note:

To enter BIOS Setup Utility, press F2 when starting up your computer.

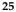

# Installing device drivers

A compatible device driver is a requirement to ensure correct operation and performance of each component in your computer. If your computer is pre-installed with an operating system, Lenovo provides all drivers that you need in your hard disk.

# Using battery and AC adapter

When you cannot use the AC adapter to power your computer, you may depend on battery power to keep your computer running.

#### Note:

The operating system may run slower when using the battery mode.

## Checking battery status

You can determine the percentage of battery power remaining by using Windows Power options.

As each computer user has different habits and needs, it is difficult to predict how long a battery charge will last. There are two main factors:

- The amount of energy stored in the battery when you commence work.
- The way you use your computer: for example, how often you access the hard disk drive and how bright you make the computer display.

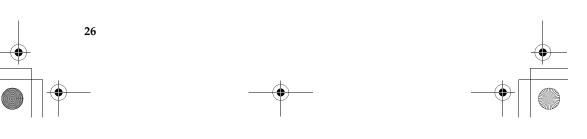

#### Using the AC adapter

The power to run your computer can come either from the battery pack or from AC power through the AC adapter.

#### Output: Attention:

Using an improper power cord could cause severe damage to your computer.

To use the AC adapter, do the following. Be sure to take these steps in the order in which they are given here.

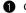

Connect the power cord to the transformer pack.

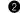

2 Plug the power cord into an electrical outlet.

Connect the AC adapter to the AC power adapter jack of the computer 3 firmly.

You can check the status of your battery at any time by looking at the battery meter at the bottom of your display.

#### Note:

- When you do not use the AC adapter, disconnect it from the electrical outlet.
- Do not wrap the power cord tightly around the AC power transformer pack when it is connected to the transformer.
- You can charge the battery when the AC adapter is connected to the computer and the battery is installed. You need to charge it in any of the following conditions:
  - When you purchase a new battery
  - If the battery status indicator starts blinking

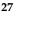

If the battery has not been used for a long time

Before you charge the battery, make sure that its temperature is at least  $10^{\circ}$ C (50°F).

# Charging the battery

When you check the battery status and find that the battery is low, you need to charge the battery or replace it with a charged battery.

If an AC outlet is convenient, first, connect the power cord to the transformer pack, second, plug the power cord into the electrical outlet, and then connect the AC adapter to the power jack of the computer.

Charging time will depend on the usage environment.

## Handling the battery

#### # Danger:

Do not attempt to disassemble or modify the battery pack.

Attempting to do so can cause an explosion, or liquid leakage from the battery pack.

A battery pack other than the one specified by Lenovo, or a disassembled or modified battery pack is not covered by the warranty.

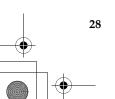

#### # Danger:

If the rechargeable battery pack is incorrectly replaced, there may be danger of an explosion. The battery pack contains a small amount of harmful substances. To avoid possible injury:

- Replace only with a battery of the type recommended by Lenovo.
- Keep the battery pack away from fire.
- Do not expose the battery pack to water or rain.
- Do not attempt to disassemble the battery pack.
- Do not short-circuit the battery pack.
- Keep the battery pack away from children.

#### # Danger:

Do not put the battery pack in trash that is disposed of in landfills. When disposing of the battery, comply with local ordinances or regulations and your company's safety standards.

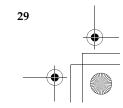

Your computer has many built-in features and connection capabilities.

## • Attention:

Do not connect or disconnect any external device cables other than USB while the computer power is on; otherwise, you might damage your computer. To avoid possible damage to attached devices, wait at least five seconds after the computer is shut down to disconnect external devices.

# Connecting a Universal Serial Bus (USB) device —

Your computer comes with USB ports compatible with USB devices such as a keyboard, mouse, camera, hard disk drive, printer and scanner.

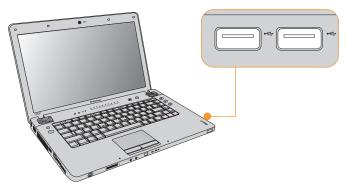

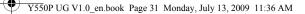

#### • Attention:

When using a high power consumption USB device such as USB ODD, use external device power adapter. Otherwise, the device may not be recognized, or system shut down may result.

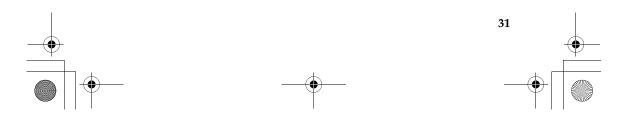

# Connecting an eSATA/USB port device

Your computer comes with an eSATA/USB port used for connecting either a high-speed storage device (e.g. eSATA HDD) that are compatible with the eSATA port or a USB device.

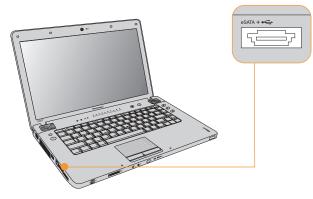

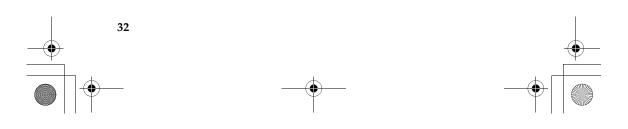

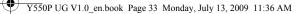

# Connecting a PC card device

Your computer comes with an ExpressCard/34"\* slot used for connecting PC card devices that are compatible with the ExpressCard/34"\* interface.

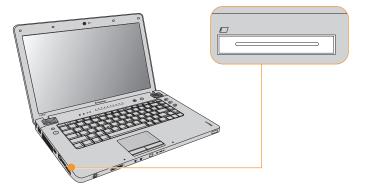

\* Only use the ExpressCard/34 module.

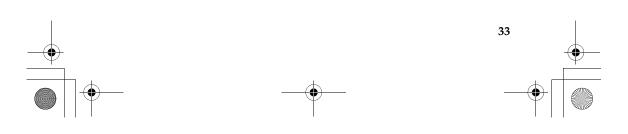

# Inserting an ExpressCard/34 module

Gently slide the ExpressCard/34 module with the front label facing upward. Slide until it clicks into place.

# Removing an ExpressCard/34 module

1 Push the ExpressCard/34 module until you hear a click.

② Gently pull the ExpressCard/34 module out of the ExpressCard/34" slot.

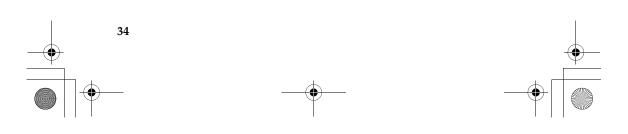

# Connecting an external display

You can connect an external display to your computer.

# Connecting a VGA monitor

You can connect a VGA monitor by using a VGA port. To connect a VGA monitor, plug the display cable to the VGA port of your computer. To shift to other connected display devices, press Fn + F3 to set up.

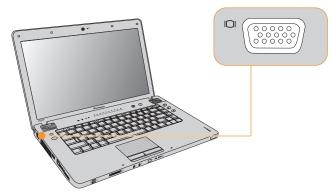

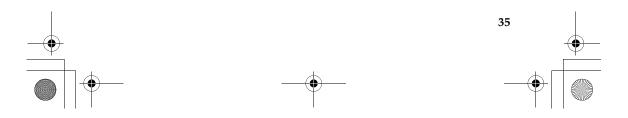

# Connecting an HDMI monitor

You can connect an HDMI monitor by using an HDMI port. To shift to other connected display devices, press  ${\rm Fn}+{\rm F3}$  to set up.

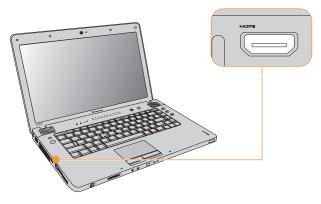

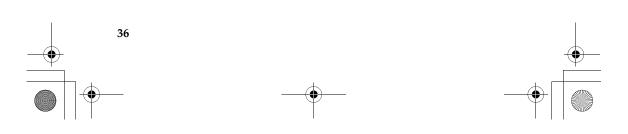

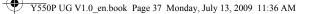

# Connecting a headphone and audio device

Your computer comes with one headphone jack (S/PDIF) used for connecting headphones, speakers, and audio devices that are compatible with the S/PDIF interface.

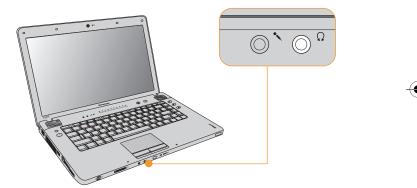

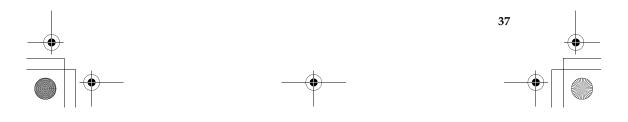

#### > Warning:

Listening to music at high volume over extended periods of time may damage your hearing.

Excessive use of headphones or earphones for a long period of time at high volume can be dangerous if the output of the headphones or earphone connectors do not comply with specifications of EN 50332-2. The headphone output connector of your computer complies with EN 50332-2 Sub clause 7. This specification limits the computer's maximum wide band true RMS output voltage to 150 mV. To help protect against hearing loss, ensure that the headphones or earphones you use also comply with EN 50332-2 (Clause 7 limits) for a wide band characteristic voltage of 75 mV. Using headphones that do not comply with EN 50332-2 can be dangerous due to excessive sound pressure levels.

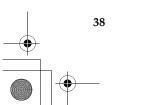

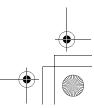

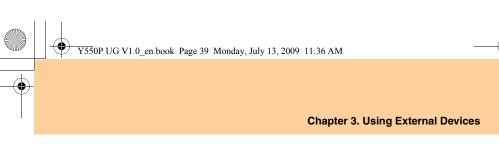

# Connecting an external microphone

Your computer comes with one external microphone jack for connecting an external microphone.

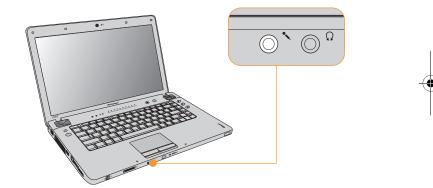

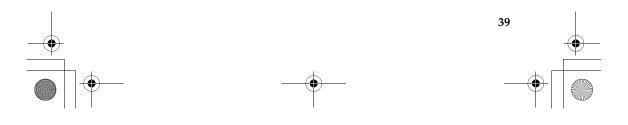

# Connecting a Bluetooth device (specific models only)

If your computer has an integrated *Bluetooth* adapter card, it can connect to and transfer data wirelessly to other *Bluetooth* enabled devices, such as laptop computers, PDAs and cell phones.

You can transfer data between these devices without cables and up to 10 meters range in open space.

#### Note:

The actual maximum range may vary due to interference and transmission barriers. To get the best possible connection speed, place the device as near your computer as possible.

## Enabling Bluetooth communications

- 1 Slide the integrated wireless device switch to .
- 2 Press Fn + F5 to make configuration.

#### Note:

- When you do not need to use the *Bluetooth* function, turn it off to save battery power.
- For details on pairing with wireless devices, refer to their instructions.
- Pairing methods may vary by operating systems.

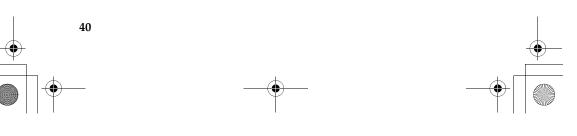